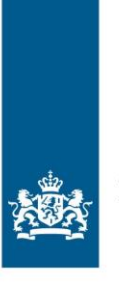

Belastingdienst

2020 Handleiding

# Gegevensaanlevering kinderopvang – Maandleveringen 2020

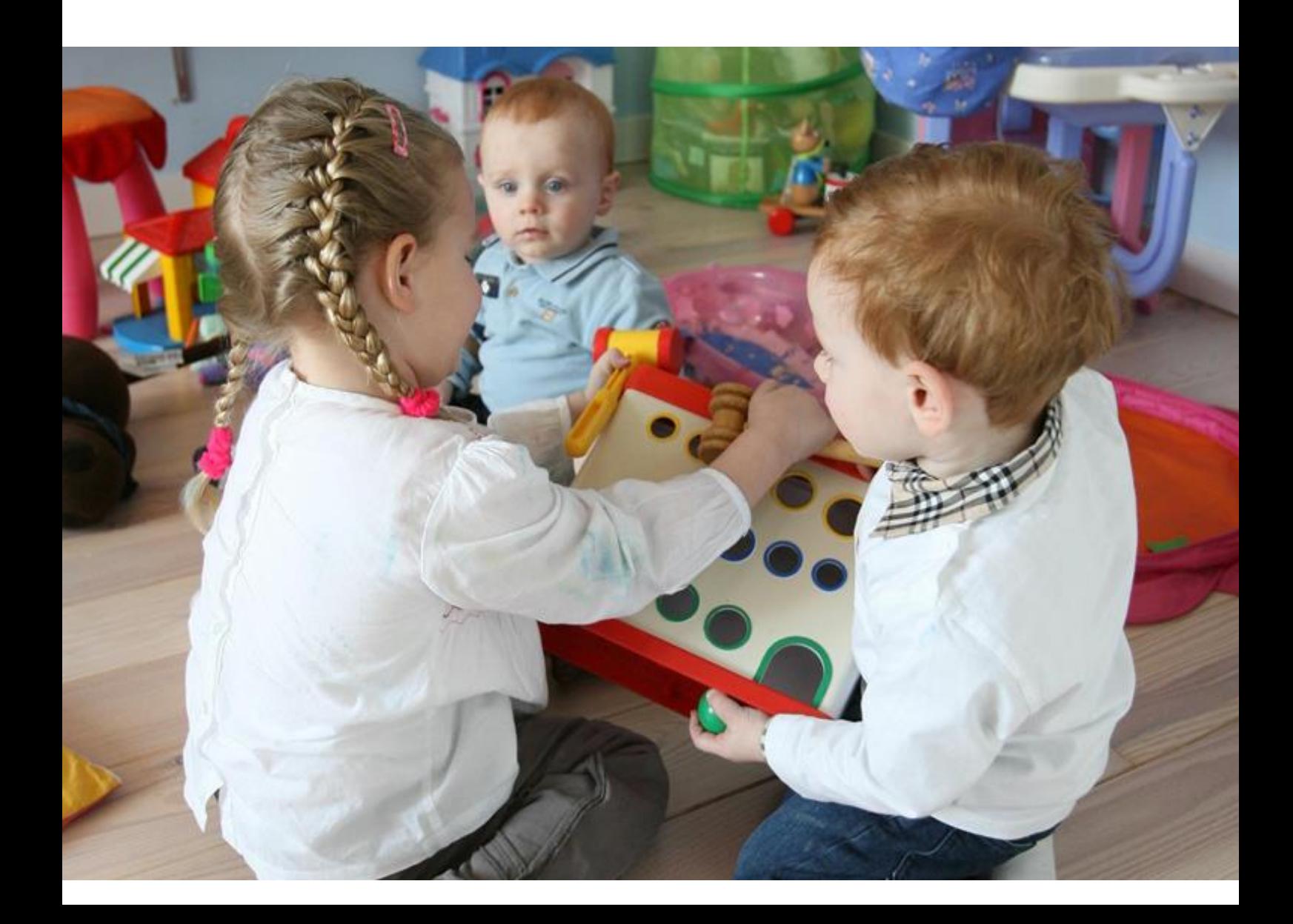

### **Inhoud**

#### **1 Inleiding—4**

#### **2 Algemeen—5**

- 2.1 Gegevenslevering aan de Belastingdienst—5
- 2.2 Wettelijke basis—5
- 2.3 Toelichting definities—5
- 2.4 Welke gegevens levert u aan?—6
- 2.5 Maand van leveren—6
- 2.6 Gegevens aanleveren—6
- 2.7 Systeemvereisten—6
- 2.8 Tijdstip van aanleveren—7
- 2.9 Controle van de aangeleverde gegevens—7
- 2.10 Gevolgen van niet, niet tijdig of foutief aanleveren—7
- 2.11 Meer informatie—7

#### **3 Het aanleveren van gegevens—8**

- 3.1 Bestandsnaam—8
- 3.2 Structuur van het bestand—8
- 3.3 Recordbeschrijving—8
- 3.4 Opvang op meerdere locaties of bij meerdere gastouders—8
- 3.5 Afgenomen uren en recht op toeslag—8
- 3.6 Maandelijks aanleveren: over de afgelopen maand én de maanden daarvoor—8
- 3.6.1 13 leveringen per jaar—9
- 3.7 Landelijk Register Kinderopvang (LRK)—9
- 3.8 Schema aanleveren 2020—9
- 3.9 Voorbeeld aanlevering CSV-bestand—10
- 3.10 Controle bestanden—10
- 3.10.1 Het verwerkingsverslag—10
- 3.10.2 Als het bestand fouten bevat—10
- 3.10.3 Gevolgen van het aanleveren van foutieve gegevens—11
- 3.11 Ondersteuning bij niet-geautomatiseerde administratie—11

#### **4 Aanleveren via internet—12**

- 4.1 Gebruikersnaam en wachtwoord—12
- 4.2 Inloggen en sms-authenticatie—12
- 4.3 Aanleveren bestanden—13
- 4.3.1 Bestanden selecteren—13
- 4.3.2 Soort bestand—13
- 4.3.3 Type bestand—14
- 4.3.4 Rapportagemaand—14
- 4.3.5 Jaar waarop de gegevens betrekking hebben—14
- 4.3.6 Bestanden versturen—15
- 4.4 Overige functies binnen het gegevensportaal—16
- 4.4.1 Dossier raadplegen—16
- 4.4.2 Beheer gegevens—16
- **5 Aanvullende informatie—17**
- 5.1 Toelichting definities—17
- 5.2 Systeemvereisten—18
- 5.3 Aanvullende bestandseisen—18
- 5.4 Toegewezen bestandsnaam en de opbouw—19
- 5.5 Recordspecificaties—20
- 5.6 Bijzondere situaties in de kinderopvang—22
- 5.6.1 Nieuwe opvanglocatie—23
- 5.6.2 Vakantie (flexibel contract/factuur)—23
- 5.6.3 Vakantie (standaard contract/factuur)—23
- 5.6.4 Faillissement—23
- 5.6.5 Herstel—23
- 5.6.6 Berekenen uurtarief—23
- 5.7 Nadere toelichting gegevensvelden—25
- 5.7.1 Afgenomen uren—25
- 5.7.2 Einddatum contract—25
- 5.8 Recht op kinderopvangtoeslag—26
- 5.9 Aanleveren bestanden in CSV-formaat—27
- 5.10 Ondersteuning bij niet-geautomatiseerde administratie—29
- 5.11 Voorbeeld verwerkingsverslag—30

### 1 Inleiding

Deze handleiding is bestemd voor houders van kindercentra en gastouderbureaus, die door de Belastingdienst zijn uitgenodigd om kinderopvanggegevens over het toeslagjaar 2020 maandelijks aan te leveren.

U vindt in deze handleiding informatie over de achtergrond van de vraag over wat en hoe u moet aanleveren. Hoofdstuk 2 bevat algemene informatie en een toelichting op de definities. In hoofdstuk 3 vindt u informatie over het aanleveren van gegevens, waaronder de structuur van het bestand, bijzondere situaties in de opvang en het leverschema en in hoofdstuk 4 is beschreven hoe u inlogt op het portaal en de gegevens kunt aanleveren.

De gegevens die u aanlevert worden gebruikt voor een maandelijks controle op de voorschotten kinderopvangtoeslag en de juiste vaststelling van de definitieve kinderopvangtoeslag. Een juiste vaststelling van het voorschot is nodig om het aantal hoge terugvorderingen terug te dringen. Een groot deel van de hoge terugvorderingen ontstaat namelijk door een afwijking in de door de ouder aangeleverde en de daadwerkelijk afgenomen opvanguren. Met actuele gegevens kan de Belastingdienst afwijkingen eerder signaleren en de juiste dienstverlening bieden aan ouders, zoals ouders tijdig op deze afwijking attenderen.

### 2 Algemeen

#### **2.1 Gegevenslevering aan de Belastingdienst**

<span id="page-4-0"></span>Eén van de taken van de Belastingdienst is het uitbetalen van kinderopvangtoeslag. Ouders of verzorgers van kinderen die gebruikmaken van de diensten van kinderopvangorganisaties kunnen deze toeslag aanvragen.

Naast het aanvragen van deze toeslag moeten de aanvragers ook mutaties over de kinderopvang doorgeven aan de Belastingdienst. Om te bepalen of de toeslag op een juist bedrag is vastgesteld, moet de Belastingdienst lopende het jaar een vergelijking kunnen maken tussen de door de aanvrager aangegeven uren met de uurprijs van de kinderopvang en de daadwerkelijk in rekening gebrachte uren met de uurprijs kinderopvang. Met deze informatie kan de Belastingdienst de juistheid van de aanvragen en de uitbetalingen controleren. Na afloop van het jaar stelt de Belastingdienst het recht op kinderopvangtoeslag definitief vast.

Het niet of niet juist aanleveren van de gevraagde gegevens door de kinderopvangorganisaties heeft gevolgen voor zowel de ouders/verzorgers, als de kinderopvangorganisaties. In paragraaf 2.10 gaan we hier verder op in.

#### **2.2 Wettelijke basis**

Kinderopvangorganisaties moeten op verzoek kosteloos informatie verstrekken aan de Belastingdienst/Toeslagen op basis van artikel 38 van de Algemene wet inkomensafhankelijke regelingen (Awir) en artikel 1a van het Uitvoeringsbesluit Algemene wet inkomensafhankelijke regelingen. In artikel 1b van het Uitvoeringsbesluit is ook opgenomen dat het burgerservicenummer (BSN) toegevoegd moet worden aan de gegevensaanlevering.

#### **Verstrekken van het BSN**

De verplichting om het BSN te verstrekken heeft in het verleden tot veel vragen geleid. Om die reden geven we een nadere toelichting over de wet- en regelgeving voor het opvragen van het BSN. In de wet is opgenomen dat nadere regels vastgesteld kunnen worden over het vermelden van het BSN.

Deze nadere regels zijn vastgesteld in artikel 1b van het Uitvoeringsbesluit:

- *1. De verstrekking van gegevens en inlichtingen ingevolge artikel 38, eerste lid, van de wet aan de Belastingdienst/Toeslagen vindt plaats onder vermelding van het BSN van degene op wie de gegevens betrekking hebben en geschiedt op de door de Belastingdienst/Toeslagen voorgeschreven wijze.*
- 2. Degene op wie de gegevens betrekking hebben, dienen daartoe hun BSN bekend *te maken aan de instelling die de gegevensverstrekking aan de Belastingdienst/Toeslagen verzorgt.*

Met andere woorden: het opvragen van een BSN gebeurt op basis van een verplichting die de aanleverende partij heeft en de verplichting van de ouders om het BSN te verstrekken aan de kinderopvangorganisatie.

#### **2.3 Toelichting definities**

<span id="page-4-1"></span>Voor de omschrijving van de gevraagde gegevens zijn de [definities](#page-16-0) vanuit artikel 1.1 van de *Wet kinderopvang* toegepast (geldend op 12-03-2020).

#### **2.4 Welke gegevens levert u aan?**

Zoals aangegeven in paragraaf [2.1](#page-4-0) wil de Belastingdienst een vergelijking maken tussen de door de aanvrager aangegeven uren met de uurprijs van de kinderopvang en de in rekening gebrachte uren met de uurprijs kinderopvang. Om de vergelijking te kunnen koppelen aan een aanvraag en een toeslag maakt de Belastingdienst gebruik van de volgende gegevens:

- het kind;
- de betalende ouder (de ouder die met de opvangorganisatie een contract heeft afgesloten);
- de partner van de betalende ouder;
- de kinderopvang.

#### **2.5 Maand van leveren**

Bij het maandelijks aanleveren van kinderopvanggegevens levert u niet alleen de gegevens aan over de afgelopen toeslagmaand, maar ook over de maanden daarvoor (van het lopende toeslagjaar). Naast de reguliere maandleveringen, moet er uiterlijk 1 maart ook een 'eindafrekening' worden aangeleverd. Deze levering is bedoeld om correcties na de aanlevering van januari (over alle maanden van het afgelopen toeslagjaar) te kunnen verwerken. Deze eindafrekening is verplicht, ook al kan deze gelijk zijn aan de levering van januari.

#### **Let op:**

Lever altijd het volledige bestand aan en niet alleen de correcties.

In onderstaande tabel is beschreven welke gegevens op welk moment aangeleverd moeten worden (zie ook paragraaf 3.8):

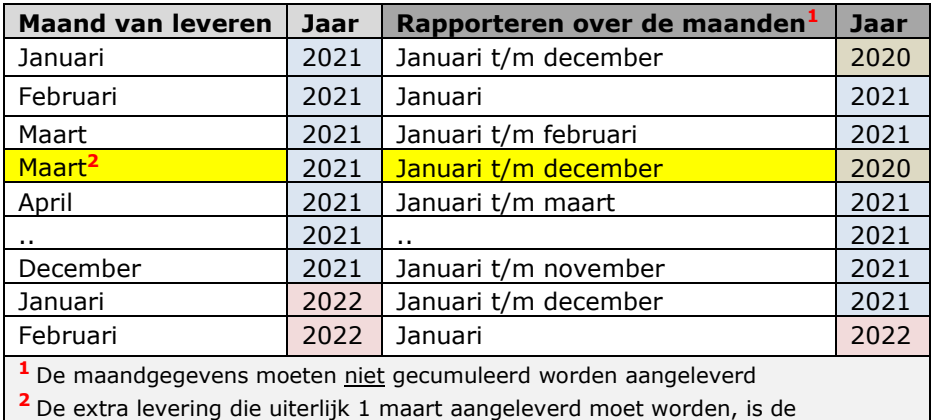

'eindafrekening' (over alle maanden van het afgelopen toeslagjaar)

#### **2.6 Gegevens aanleveren**

Om gegevens aan te leveren over kinderopvang moet u eerst inloggen op het *Gegevensportaal van de Belastingdienst*. In Hoofdstuk [4](#page-11-0) van dit document is beschreven hoe u dit moet doen en hoe u de bestanden daarna aanlevert.

#### **2.7 Systeemvereisten**

Voor het correct aanleveren van bestanden via het internetportaal gelden een aantal [systeemvereisten.](#page-17-0)

<span id="page-5-0"></span>Naast de genoemde eisen hebt u ook een mobiele telefoon nodig om per sms een inlogcode te kunnen ontvangen.

#### **2.8 Tijdstip van aanleveren**

U moet de gegevens uiterlijk de 15<sup>e</sup> kalenderdag van elke maand aan de Belastingdienst leveren. Een uitzondering hierop vormt de aanlevering in de maand januari over het gehele voorgaande jaar. In verband met de jaarafsluiting en het daardoor niet tijdig beschikbaar hebben van alle gegevens, is de uiterste aanleverdatum op 27 januari 2021 vastgesteld. Daarnaast moet er een 'eindafrekening' aangeleverd worden, voor het eerst in 2021 over het jaar 2020. Deze eindafrekening moet uiterlijk 1 maart 2021 aangeleverd worden.

#### **2.9 Controle van de aangeleverde gegevens**

De Belastingdienst controleert of de door u aangeleverde gegevens voldoen aan de technische en inhoudelijke eisen. Deze eisen vindt u in hoofdstuk [3.](#page-7-0) We kunnen contact met u opnemen voor nadere informatie of een verbeterde aanlevering.

#### **2.10 Gevolgen van niet, niet tijdig of foutief aanleveren**

Het niet, niet tijdig of foutief aanleveren van de vereiste gegevens leidt tot veel administratieve handelingen. Fouten moeten gecorrigeerd worden en ontbrekende gegevens zullen alsnog opgevraagd worden. Ook de vraagouders kunnen hier last van hebben, omdat zij dan zelf informatie moeten aanleveren. De vraagouders zullen zich hierbij mogelijk ook tot de opvangorganisatie wenden.

Ook leidt dit tot vertraging bij het definitief toekennen van de kinderopvangtoeslag. Door de Belastingdienst moet in dat geval informatie bij de vraagouders zelf worden opgevraagd om vast te kunnen stellen of de in rekening gebrachte opvang overeenkomt met de eerder opgegeven opvang.

De vraagouders moeten dan extra inspanning leveren om de kinderopvangtoeslag definitief te laten vaststellen en zullen zich in veel gevallen bij de opvangorganisaties melden met het verzoek om uitleg.

Aan maandleveringen worden strenge eisen gesteld v.w.b. kwaliteit en tijdigheid van de leveringen. De Belastingdienst analyseert de resultaten van de leveringen maandelijks en treft op basis daarvan maatregelen. Daarnaast kan het niet, niet tijdig of foutief leveren van gegevens uiteindelijk tot boetes leiden.

#### **2.11 Meer informatie**

Hebt u nog vragen na het lezen van de beschikbare informatie? Dan kunt u bellen met de Belastingdienst via telefoonnummer 0800 – 022 70 65, bereikbaar van maandag tot en met vrijdag van 9.00 tot 16.00 uur. Ook kunt u een e-mail sturen aan: [gegevensuitwisseling@belastingdienst.nl.](mailto:gegevensuitwisseling@belastingdienst.nl)

Hebt u inhoudelijke vragen die betrekking hebben op een door u afgesloten convenant '*Partnerschapsovereenkomst 1 bankrekeningnummer*', dan kunt u een e-mail sturen aan: toeslagen.koi.convenanten@belastingdienst.nl.

### <span id="page-7-0"></span>3 Het aanleveren van gegevens

#### **3.1 Bestandsnaam**

<span id="page-7-2"></span><span id="page-7-1"></span>Het bestand kunt u onder een eigen gekozen bestandsnaam opslaan. In het portaal krijgt uw bestand alsnog een door ons [toegewezen bestandsnaam.](#page-18-0)

#### **3.2 Structuur van het bestand**

Het aanleveren van gegevens moet plaatsvinden in CSV-formaat. In dit formaat zijn de verschillende gegevens gescheiden door een puntkomma-teken. Voorbeeld: de achternaam "VRIES" met voorletters "HJ" en tussenvoegsels "VAN DE", wordt in een CSV-bestand weergegeven als: VRIES;HJ;VAN DE.

#### **3.3 Recordbeschrijving**

<span id="page-7-3"></span>Het bestand dat u aanlevert, moet voldoen aan de vereiste [recordspecificaties.](#page-19-0)

#### **3.4 Opvang op meerdere locaties of bij meerdere gastouders**

Als er opvang plaatsvindt op meerdere locaties of bij meerdere gastouders, dan moet er niet alleen per locatie, maar ook per gastouder een afzonderlijke regel in het bestand worden opgenomen. Het uitgangspunt hierbij is: per LRK-id een afzonderlijke regel.

#### **3.5 Afgenomen uren en recht op toeslag**

Het aantal afgenomen uren kinderopvang moet overeenkomen met de uren kinderopvang die in dat jaar en die maanden zijn afgenomen. Het gaat hierbij om de gefactureerde uren per maand. Uren waarover geen aanspraak kan bestaan op kinderopvangtoeslag, bijvoorbeeld omdat de kosten door de gemeente worden betaald, mogen niet worden meegenomen. Indien een kind niet alle gefactureerde uren daadwerkelijk op de opvang aanwezig is geweest, bijvoorbeeld bij kortdurende ziekte of omdat een kinderopvang in dagdelen factureert en een kind niet het hele dagdeel aanwezig is geweest, moet toch uitgegaan worden van het aantal gefactureerde uren.

<span id="page-7-4"></span>Er bestaat alleen [recht op kinderopvangtoeslag](#page-25-0) als opvang wordt genoten bij erkende opvangorganisaties en voor erkende opvangsoorten. Er moet in de gegevenslevering dan ook rekening mee worden gehouden dat bepaalde uren niet in aanmerking komen voor kinderopvangtoeslag, zoals bij tussenschoolse opvang. Deze uren moeten dus niet worden aangeleverd.

Een kind kan niet tegelijkertijd beide opvangsoorten (Dagopvang én Buitenschoolse opvang) genieten. Het kind gaat óf naar de Dagopvang, óf naar de Buitenschoolse opvang.

Zie voor meer voorbeelden en nadere uitleg de FAQ op het gegevensportaal.

**3.6 Maandelijks aanleveren: over de afgelopen maand én de maanden daarvoor** De maandaanleveringen vinden maandelijks plaats, waarbij niet alleen over de afgelopen maand gegevens moeten worden aangeleverd, maar ook over eerdere maanden van dat jaar. Omdat er telkens over de *afgelopen* periode aangeleverd wordt, betekent dit dat in januari nog de gegevens over het gehele afgelopen jaar moeten worden aangeleverd. In februari worden vervolgens de gegevens over januari van het lopende jaar geleverd. In de maanden daarna worden de gegevens over de voorgaande maand én de gegevens over de maanden daarvoor aangeleverd (januari tot en met de afgelopen maand). In februari worden dus de gegevens over de maand januari aangeleverd, in maart de gegevens over januari en februari, in april de gegevens over januari, februari en maart, etc.

Voor elke maand moeten er (indien van toepassing) per kind één of meerdere records worden aangeleverd. Heeft een kind bijvoorbeeld het gehele afgelopen jaar opvang genoten, dan moeten er in januari twaalf records worden aangeleverd (over jan. t/m dec. van het afgelopen jaar).

<span id="page-8-0"></span>Gedurende het jaar kunnen zich [bijzondere situaties](#page-21-0) voordoen die gevolgen hebben voor de manier waarop de gegevens moeten worden aangeleverd.

#### *3.6.1 13 leveringen per jaar*

Elke maand worden de opvanggegevens over de voorgaande maanden geleverd. Dit zijn dus 12 leveringen per jaar. Daarnaast moet er na afloop van het jaar, uiterlijk 1 maart, nog een (13<sup>e</sup>) 'eindlevering' worden aangeleverd. Deze eindlevering wordt volgens hetzelfde formaat aangeleverd met daarin de eventuele eindafrekening ten aanzien van afgenomen opvang door ouders. Is geen sprake van een eindafrekening, dan is de  $13<sup>e</sup>$ levering gelijk aan de 12<sup>e</sup> levering en moet als zodanig aangeleverd worden.

#### **3.7 Landelijk Register Kinderopvang (LRK)**

In het LRK staan de gegevens van alle geregistreerde kinderopvangorganisaties in Nederland. Deze organisaties worden pas in het LRK geregistreerd na een inspectie door de GGD en een positieve beschikking van de gemeente. Gemeenten zijn verantwoordelijk voor toezicht op en handhaving van de kwaliteit van de geregistreerde kinderopvangvoorzieningen. Het toezicht is toegewezen aan de GGD als gemeentelijke gezondheidsdienst.

Iedere kinderopvangorganisatie (dit is een kinderdagverblijf, een organisatie voor buitenschoolse opvang, een gastouderbureau of een gastouder) in het Landelijk Register Kinderopvang heeft een uniek registratienummer. Dit nummer moeten ouders aan de Belastingdienst doorgeven bij het aanvragen van kinderopvangtoeslag. Ouders/verzorgers kunnen alleen in aanmerking komen voor kinderopvangtoeslag als ze gebruikmaken van een kinderopvangorganisatie die in het LRK is ingeschreven. Bij gastouderopvang geldt dit voor zowel de gastouder als het gastouderbureau.

#### **3.8 Schema aanleveren 2020**

Voor 2020 ziet het schema er als volgt uit:

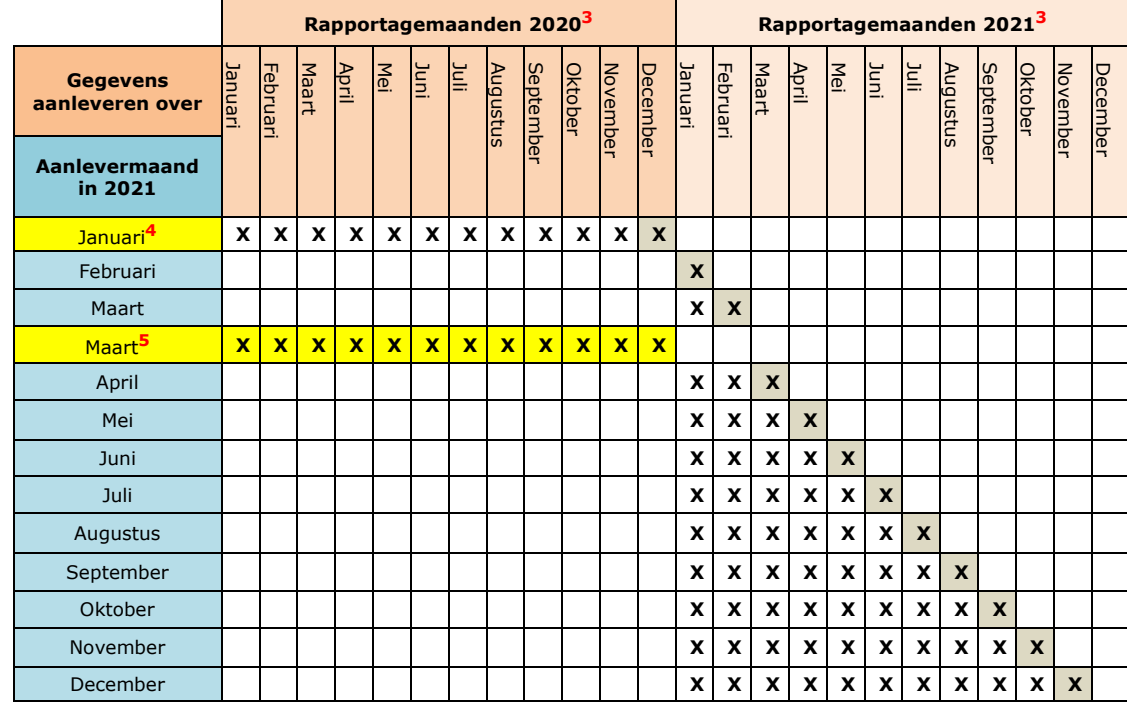

Ter verduidelijking: In de aanlevermaand augustus 2021 moeten de gegevens over de rapportagemaanden januari t/m juli 2021 worden aangeleverd.

**<sup>3</sup>** Bij de keuze van de rapportagemaand (zie ook paragraaf 4.3.4) vult u de gemarkeerde maand/jaar in:

**<sup>4</sup>**In de maand januari wordt een afwijkende aanleverdatum gehanteerd. In plaats van aanleveren op de 15<sup>e</sup> kalenderdag, mag er uiterlijk op 27 januari worden aangeleverd (zie ook paragraaf 2.8).

**<sup>5</sup>** De extra levering in maart is de eindafrekening. Deze levering moet uiterlijk 1 maart 2021 aangeleverd worden (zie ook paragraaf 2.8).

#### **3.9 Voorbeeld aanlevering CSV-bestand**

<span id="page-9-0"></span>Een CSV-bestand kunt u op verschillende manieren aanmaken. In Microsoft Excel kunt u bijvoorbeeld een bestand opslaan als CSV (gescheiden door lijstscheidingsteken). Het bestand krijgt dan het [CSV-formaat.](#page-26-0)

#### **3.10 Controle bestanden**

Na ontvangst van de bestanden voeren we een controle uit op verwerkbaarheid. Daarna controleren we op veldniveau, waarbij we het formaat en de samenhang tussen de velden bekijken. Velden die niet voldoen aan het vereiste formaat, niet de juiste lengte hebben, niet gevuld zijn terwijl dit verplicht is of velden die gevuld zijn terwijl een ander veld (dat hier een relatie mee heeft) niet gevuld is, worden als 'fout' aangemerkt.

#### *3.10.1 Het verwerkingsverslag*

<span id="page-9-1"></span>Na de verwerking (en controle) van uw bestand wordt er altijd een [verwerkingsverslag](#page-29-0) aangemaakt. U ontvangt per e-mail een bericht dat er een verwerkingsverslag klaar staat dat u van het gegevensportaal kunt downloaden.

#### *3.10.2 Als het bestand fouten bevat*

Om eventuele fouten snel te kunnen vinden, is in het verwerkingsverslag een regelverwijzing opgenomen. Op deze wijze kunt zien op welke regels en velden de melding betrekking heeft. Blijft het aantal fouten onder een bepaalde marge, dan kunnen we uw bestand verwerken. Het feit dat het bestand verwerkbaar is, betekent niet dat we alle aangeleverde gegevens verwerken. Gegevens die niet correct zijn kunnen tot uitval leiden en zullen in dat geval niet worden verwerkt. Dit vindt u dan terug op het verwerkingsverslag.

Het is van belang dat u op basis van het verwerkingsverslag aanpassingen doet in uw administratie of in de manier waarop u de opvanggegevens vastlegt. Voor een overzicht van de veelvoorkomende fouten en hoe u hiermee omgaat, verwijzen wij u naar het document 'Gegevens kinderopvang – Veelvoorkomende fouten'.

Door het gegevensportaal worden ook enkele controles uitgevoerd. Wanneer de volgorde en naamgeving van de kolomkoppen (*BSN kind; Achternaam kind;… Geboortedatum kind; BSN betalende ouder; Achternaam betalende ouder;… Geboortedatum betalende ouder; BSN partner; Achternaam partner;… Geboortedatum partner; Periode levering; Soort opvang;… Einddatum contract;*) niet correct is, dan wordt het bestand afgekeurd en kan het niet verwerkt worden. Hetzelfde geldt als u een bestand met een onjuist formaat wilt aanleveren (bijv. een afbeelding).

Als het bestand te veel fouten bevat, zal het in zijn geheel worden afgekeurd. We brengen u hier middels een e-mail van op de hoogte met het verzoek om de gegevens de eerstvolgende maand conform de specificaties aan te leveren. Een mogelijke oorzaak waardoor een bestand in zijn geheel wordt afgekeurd is:

 Als een verplicht veld in zijn geheel niet is aangeleverd of alle aangeleverde waarden van een verplicht veld fout zijn

#### *3.10.3 Gevolgen van het aanleveren van foutieve gegevens*

We stellen eisen aan de kwaliteit van de gegevens, omdat het van groot belang is dat u correct aanlevert. Als de gegevens niet correct zijn maar toch worden gebruikt, zal dit leiden tot foutieve berekeningen waardoor er mogelijk toeslagen teruggevorderd worden of een nader onderzoek moet worden ingesteld. Hiervoor zullen de vraagouders benaderd worden en dus ook de opvangorganisatie.

#### **3.11 Ondersteuning bij niet-geautomatiseerde administratie**

Veel kinderopvangorganisaties maken voor de administratie van de opvanggegevens gebruik van een softwarepakket. Vanuit dit softwarepakket kan vaak eenvoudig een bestand worden aangemaakt dat geschikt is om aan de Belastingdienst te leveren.

Voor kinderopvangorganisaties die zelf de administratie bijhouden heeft de Belastingdienst een invulsjabloon in Microsoft Excel ontwikkeld, waarmee het mogelijk is om de gevraagde gegevens in het vereiste formaat vast te leggen. Er zijn twee soorten sjablonen ontwikkeld, waarbij zowel PC's met Windows**<sup>6</sup>** en Office (Excel) als andere platformen (zoals Mac OS en Chromebook) ondersteund worden.

<span id="page-10-0"></span>Deze [sjablonen](#page-28-0) kunt u van het portaal downloaden.

**<sup>6</sup>** Als u alleen over Windows beschikt zonder Office/Excel, maar wel van Works gebruik maakt (soort Excel, zonder ondersteuning voor Macro's), dan moet de versie voor 'andere platformen' gebruikt worden.

### 4 Aanleveren via internet

<span id="page-11-0"></span>De gegevens over kinderopvang levert u aan via een gegevensportaal. In dit hoofdstuk leest u hoe u toegang krijgt tot het portaal en daarna de bestanden bij ons aanlevert.

#### **4.1 Gebruikersnaam en wachtwoord**

Voor het inloggen hebt u unieke inloggegevens nodig. Als u al toegang hebt tot het portaal kunnen uw bestaande inloggegevens ook in 2020 worden gebruikt om toegang te krijgen tot het portaal. Als u voor het eerst gegevens over kinderopvang gaat aanleveren, ontvangt u deze inloggegevens op uw e-mailadres. Wilt u de inloggegevens op een ander e-mailadres ontvangen, stuur dan een wijzigingsverzoek aan: gegevensuitwisseling@belastingdienst.nl.

#### **4.2 Inloggen en sms-authenticatie**

Hebt u uw inloggegevens ontvangen, ga dan naar de internetsite: [gegevensportaal.belastingdienst.nl.](https://gegevensportaal.belastingdienst.nl/) De site schakelt automatisch door naar de beveiligde omgeving op http**s**[://gegevensportaal.belastingdienst.nl/.](https://gegevensportaal.belastingdienst.nl/) Vul de inloggegevens in die u van ons hebt ontvangen en kies daarna voor 'Inloggen'.

De eerste keer dat u inlogt, krijgt u de vraag om een nieuw wachtwoord in te voeren. Het wachtwoord dat u per brief ontving, verloopt namelijk bij de eerste keer inloggen. Het nieuwe wachtwoord moet voldoen aan de volgende eisen:

- Het wachtwoord moet bestaan uit minimaal 8 tekens en maximaal 32 tekens.
- Bevat minimaal 1 kleine letter [a-z]
- Bevat minimaal 1 hoofdletter [A-Z]
- Bevat minimaal 1 cijfer [0-9]
- Bevat minimaal 1 speciaal teken. Geldige speciale tekens zijn: !, @, #, \$, %, &, \*, -, =, \_, + en ?
- Mag niet de gebruikersnaam bevatten

Na het inloggen sturen wij u een bevestigingscode per sms naar uw mobiele telefoon. De code is een bepaalde tijd te gebruiken. In de sms staat de code en de tijd tot wanneer deze geldig is. Is de tijd verlopen, dan doorloopt u het proces van sms-authenticatie opnieuw.

#### **Let op:**

- Heeft u na één minuut nog geen sms ontvangen? Klik dan op de knop 'Verstuur nieuwe SMS' om het opnieuw te proberen. U kunt de code ook laten doorbellen door te klikken op de knop 'Bel code'.
- Als uw mobiele telefoonnummer niet bekend is binnen het gegevensportaal, kunt u na het inloggen uw telefoonnummer invoeren. Het mobiele telefoonnummer dat u aan ons doorgeeft, gebruiken we uitsluitend voor sms-authenticatie en leggen we hiervoor vast binnen het gegevensportaal. Uit beveiligingsoogpunt is het niet mogelijk om het telefoonnummer zelf te wijzigen. Als u uw mobiele telefoonnummer wilt wijzigen kunt u dit aan ons doorgeven via een e-mail aan: [gegevensuitwisseling@belastingdienst.nl.](mailto:gegevensuitwisseling@belastingdienst.nl)

Na het invoeren van de juiste bevestigingscode krijgt u het hoofdscherm te zien, waar eventuele berichten worden getoond.

#### **4.3 Aanleveren bestanden**

Als u voor de eerste keer op het portaal inlogt, is er nog geen dossier aanwezig. Voor het aanleveren van een bestand gaat u naar 'Aanleveren bestanden'. De verdere stappen leest u in de paragrafen 4.3.1 t/m 4.3.6.

Afhankelijk van de leveringen die de Belastingdienst van u verwacht, wordt het selectiescherm getoond dat voor u van toepassing is.

De verschillende opties zijn:

- a) Een scherm met de mogelijkheid om uitsluitend te kiezen voor soort bestand '*Verleende kinderopvang*'.
- b) Een scherm met de mogelijkheid om te kiezen voor soort bestand '*Verleende kinderopvang*' óf soort bestand '*Jaarbedragen gastouders*'.

#### Bestandsgegevens

#### Bestand\*

Bestand kiezen Geen bestand gekozen

Soort bestand\*

- ◎ Verleende kinderopvang
- O Jaarbedragen gastouders

#### **Let op:**

De mogelijkheid om te kiezen voor '*Jaarbedragen gastouders*' wordt alleen getoond wanneer u daarvoor een aparte uitnodiging van de Belastingdienst heeft ontvangen. Als beide opties worden getoond, kiest u voor de maandaanlevering kinderopvanggegevens voor soort bestand '*Verleende kinderopvang'*.

#### *4.3.1 Bestanden selecteren*

Nadat u voor de menuoptie 'Aanleveren bestanden' hebt gekozen, kiest u voor 'Bestand kiezen' en selecteert u het CSV- of TXT-bestand dat u wilt aanleveren.

#### **Let op:**

Het aanmaken of opslaan van het CSV-bestand moet de laatste actie zijn voor het versturen via het portaal. Het opnieuw openen van het bestand in Excel, met de mogelijkheid dat het bestand als xlsxbestand wordt opgeslagen, brengt risico's met zich mee. Door het openen en opslaan kunnen bijvoorbeeld voorloopnullen verdwijnen. Dit kan bij verwerking van het bestand leiden tot foutmeldingen en het afkeuren van het bestand. U moet in dit geval opnieuw aanleveren.

<span id="page-12-0"></span>De maximale grootte van een bestand is 100 Mb. Als een bestand de grens van 100 Mb overschrijdt, dan moet het bestand worden opgesplitst. Zie hiervoor aanvullende [bestandseisen.](#page-17-1)

#### *4.3.2 Soort bestand*

Nadat u het bestand hebt geselecteerd, geeft u aan om wat voor soort bestand het gaat. U kiest voor '*Verleende kinderopvang*'.

#### *4.3.3 Type bestand*

Na de (eventuele) keuze van het soort bestand kiest u het type bestand. U hebt hierbij de keuze uit Initieel of Aanvulling. De volgende situaties zijn mogelijk:

1. U levert het bestand voor de eerste keer aan voor de betreffende maand – Type bestand *Initieel*

Bij een initiële levering gaat het om de eerste levering die slechts één keer mag worden gekozen.

2. U levert *meerdere bestanden* aan – Type bestand *Aanvulling* Als u uw gegevens niet in één bestand kunt aanleveren, moet u naast een initieel bestand één of meerdere aanvullingen doen. Na het versturen van het initieel bestand selecteert u het aanvullende bestand en kiest u voor type *Aanvulling*.

#### **Let op:**

U kunt slechts één bestand per keer selecteren. Wanneer u meerdere aanvullende bestanden wilt leveren, moet het proces van selecteren en versturen meerdere keren herhaald worden.

Als u een foutief initieel bestand heeft aangeleverd, dan moet u eventueel een nieuw initieel bestand leveren. In dat geval overschrijft het nieuwe initiële bestand alle bij die levering behorende bestanden, dus ook de aanvullingen die u heeft gedaan. Levert u dus een nieuw initieel bestand aan, dan moet u ook alle aanvullingen die bij deze levering horen opnieuw aanleveren.

#### *4.3.4 Rapportagemaand*

Na de keuze van het type bestand moet worden aangegeven wat de *rapportagemaand* is. In het selectiescherm wordt de rapportagemaand gekozen bij 'Maand'.

De *rapportagemaanden* zijn de maanden waarover gerapporteerd wordt. De maand waarin deze gegevens aangeleverd moeten worden, volgt op de laatste maand van de periode waarover gerapporteerd wordt.

Voorbeeld: in de *aanlevermaand* februari levert u gegevens aan over de *rapportagemaand* januari en kiest u dus voor de maand januari. In de *aanlevermaand* augustus levert u gegevens aan over de *rapportagemaanden* januari t/m juli en kiest u dus voor de maand juli. Default wordt de vorige maand getoond (dit is de *rapportagemaand*).

Zie ook paragraaf 3.8.

#### *4.3.5 Jaar waarop de gegevens betrekking hebben* Na het selecteren van het bestand en de keuze van de maand en het soort en type bestand, moet worden aangegeven op welk jaar de gegevens betrekking hebben. Kies hiervoor het jaar dat van toepassing is.

### *4.3.6* Bestanden versturen

Het bestand staat nu klaar om verstuurd te worden via 'Versturen'.

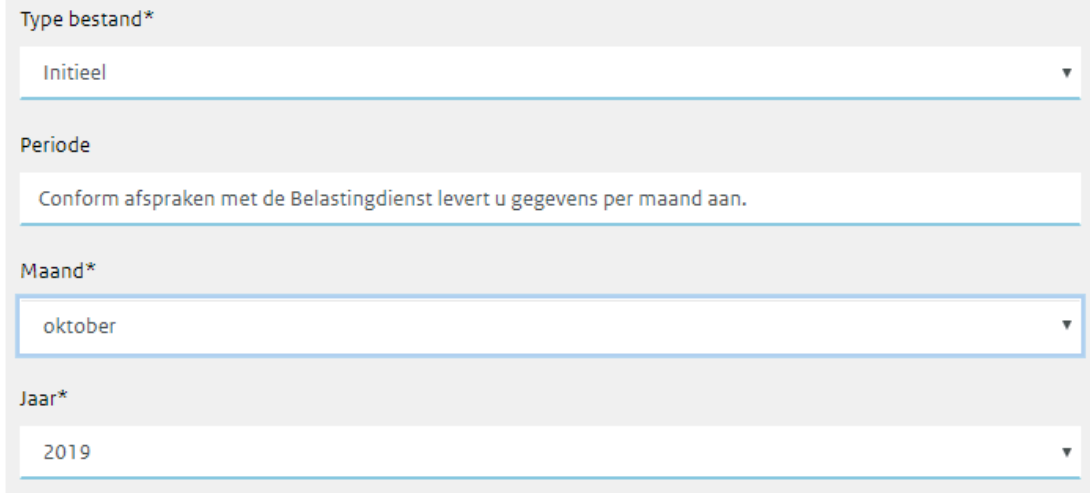

LET OP: uw bestanden worden na het inzenden versleuteld en kunnen daarna niet meer worden ingezien. Bewaar altijd zelf een kopie van het origineel om eventueel een heraanlevering of correctie te kunnen doen.

Wij gaan zorgvuldig om met de gegevens van burgers en bedrijven en met uw privacy. Op belastingdienst.nl/privacy staat hoe wij dat doen.

Versturen

Nadat op de knop 'Versturen' is geklikt, verschijnt er een pop-upvenster met de gemaakte keuzes die u moet bevestigen.

Tijdens het versturen van het bestand wordt u op de hoogte gehouden van de voortgang. Nadat u het bestand hebt verstuurd, wordt hiervan een bevestiging op het scherm getoond:

Uw bestand is succesvol ontvangen. U ontvangt een bericht nadat uw bestand door ons is verwerkt en u het verwerkingsverslag kunt downloaden. U kunt direct verdere bestanden aanleveren, indien nodig.

Het bestand dat u heeft verzonden is nu zichtbaar in het overzicht 'Recent aangeleverde bestanden<sup>7</sup>' aan de rechterkant van het scherm:

Recent aangeleverde bestanden

## Recent aangeleverde bestanden

- · KOI-KOI0000-1-A-2019-10-009.CSV
- · KOI-KOI0000-1-I-2019-10-008.CSV

In het dossier kunt u op basis van datum en tijd exact zien welke bestanden u wanneer hebt aangeleverd. De toegewezen bestandsnaam is dan aan dit overzicht toegevoegd. Het portaal bepaalt de definitieve bestandsnaam. Meer informatie hierover vindt u in paragraaf [3.1.](#page-7-1)

**<sup>7</sup>** Met een door het portaal toegekende bestandsnaam/identificatie

#### **4.4 Overige functies binnen het gegevensportaal**

#### *4.4.1 Dossier raadplegen*

Nadat u een bestand hebt aangeleverd, vindt de controle en verwerking plaats. De resultaten van deze verwerking wordt in de vorm van een verwerkingsverslag in uw dossier opgeslagen. Meer hierover leest u in paragraaf 3.10.

#### *4.4.2 Beheer gegevens*

Via de knop 'Beheer' kunt u een aantal wijzigingen in persoonlijke gegevens aan ons doorgeven, zoals wijzigingen in uw naam en e-mailadres. Uit kwaliteits-oogpunt is het invullen van het (eventueel) door u gebruikte softwarepakket van groot belang voor ons, omdat aan de hand hiervan softwareleveranciers gericht benaderd kunnen worden in geval van wijzigingen. Het is belangrijk dat de juiste gegevens van u in het portaal zijn verwerkt, omdat we deze gegevens gebruiken voor communicatie over de gegevensaanlevering kinderopvang.

#### **Let op:**

U bent zelf verantwoordelijk voor het actueel houden van uw contactgegevens. De contactgegevens binnen het portaal worden niet gebruikt voor het Landelijk Register Kinderopvang.

Via de optie 'Beheer' kunt u bovendien tot vijf extra personen binnen uw organisatie toegang verlenen tot het portaal. Zij krijgen een eigen gebruikersnaam en wachtwoord.

#### **Let op:**

Omdat het mogelijk is om meerdere personen binnen de organisatie toegang te verlenen tot het portaal, is het van belang dat u altijd communiceert via een actueel e-mailadres. E-mailadressen van niet meer actieve contactpersonen mogen niet gebruikt worden.

### 5 Aanvullende informatie

#### **5.1 Toelichting definities**

<span id="page-16-0"></span>Gastouder: degene van 18 jaar of ouder die gastouderopvang biedt, met uitzondering van degene:

- a. van wie een of meer kinderen onderworpen zijn aan ondertoezichtstelling of voorlopige ondertoezichtstelling als bedoeld in artikel 255, onderscheidenlijk artikel 257, van Boek 1 van het Burgerlijk Wetboek, die met betrekking tot een of meer van zijn kinderen is ontheven uit het ouderlijk gezag als bedoeld in artikel 266 van Boek 1 van het Burgerlijk Wetboek of die met betrekking tot een of meer van zijn kinderen is ontzet van het gezag als bedoeld in artikel 269 van Boek 1 van het Burgerlijk Wetboek,
- b. die op hetzelfde woonadres staat ingeschreven in de basisregistratie personen als de ouder of diens partner van het kind aan wie opvang wordt geboden, of
- c. die ten behoeve van de opvang van kinderen in enigerlei vorm personeel in dienst heeft;

Gastouderbureau: een organisatie die gastouderopvang tot stand brengt en begeleidt en door tussenkomst van wie de betaling van ouders aan gastouders geschiedt;

Gastouderopvang: kinderopvang:

- a. die plaatsvindt door tussenkomst van een geregistreerd gastouderbureau;
- b. die plaatsvindt in een gezinssituatie door een ander dan degene die als ouder op grond van artikel 1.5, eerste lid, aanspraak kan maken op een
- kinderopvangtoeslag onderscheidenlijk een tegemoetkoming of diens partner; c. waarbij de opvang plaatsvindt:
	- 1. op het woonadres van de gastouder, met dien verstande dat op dit adres niet meer dan een voorziening voor gastouderopvang is gevestigd,
	- 2. op het woonadres van een van de ouders van de kinderen voor wie de gastouder opvang biedt, dan wel
	- 3. op twee of meer van deze woonadressen; en
- d. bestaande uit de gelijktijdige opvang van ten hoogste zes kinderen, waaronder begrepen de bloedverwant of aanverwant in de neergaande lijn van de gastouder of zijn partner, die in belangrijke mate wordt onderhouden door de gastouder of zijn partner en op hetzelfde woonadres als de gastouder staat ingeschreven in de gemeentelijke basisadministratie persoonsgegevens en de leeftijd van tien jaar nog niet heeft bereikt. Met een bloedverwant of aanverwant in de neergaande lijn wordt gelijkgesteld een pleegkind dat de leeftijd van tien jaar nog niet heeft bereikt.

Houder:

- a. degene aan wie een onderneming als bedoeld in de Handelsregisterwet 2007 toebehoort en die met die onderneming een kindercentrum of een gastouderbureau exploiteert;
- b. de gastouder die een voorziening voor gastouderopvang exploiteert

Kindercentrum: een voorziening waar kinderopvang plaatsvindt, anders dan gastouderopvang.

Kinderopvang: het bedrijfsmatig of anders dan om niet verzorgen, opvoeden en bijdragen aan de ontwikkeling van kinderen tot de eerste dag van de maand waarop het voortgezet onderwijs voor die kinderen begint.

#### <span id="page-17-0"></span>[{TERUG}](#page-4-1)

#### **5.2 Systeemvereisten**

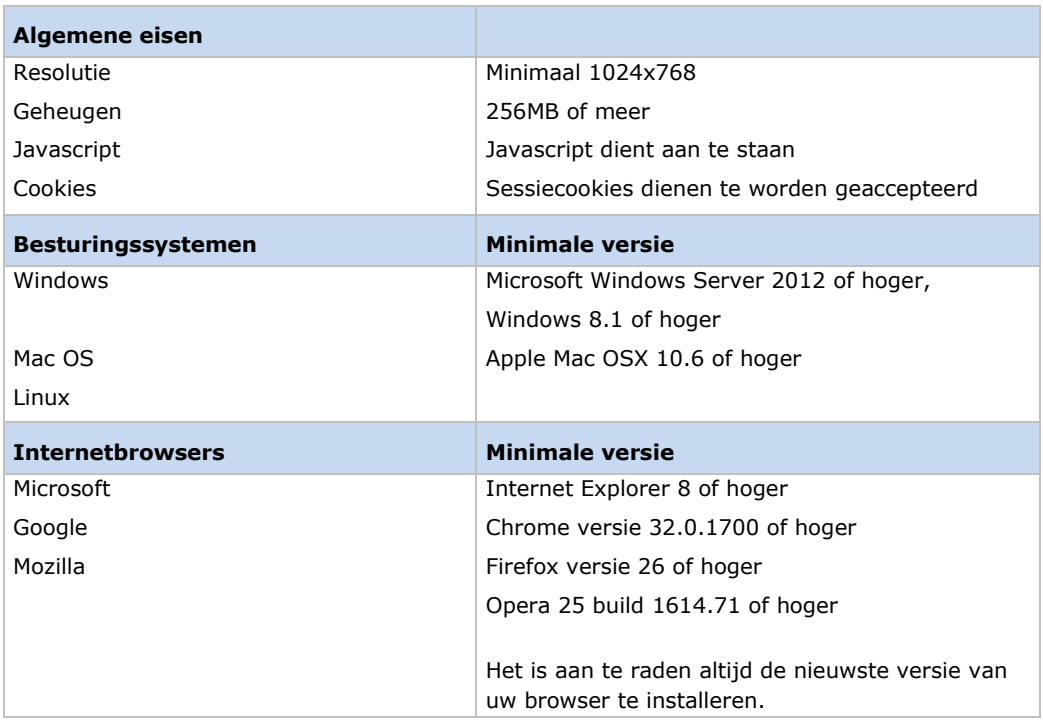

#### <span id="page-17-1"></span>[{TERUG}](#page-5-0)

#### **5.3 Aanvullende bestandseisen**

Via het gegevensportaal kunnen bestanden verstuurd worden met een maximale grootte van 100 Mb. Als een bestand groter is dan 100 Mb, dan moet het worden opgesplitst en moet het eerste deel als *Initieel* worden verzonden en het tweede (en eventueel volgende) deel als *Aanvulling* (zie ook paragraaf 4.3.3 - situatie 2). U moet er in dit geval voor zorgen dat in alle delen als eerste record alle kolomkoppen *('BSN kind' t/m 'Einddatum contract'*) worden opgenomen. Is het record met de kolomkoppen niet in het bestand opgenomen, dan wordt het tijdens controle die vooraf gaat aan het verzenden afgekeurd.

Daarnaast moet de opmaak van de gegevens in de tekenset Latin-1/ASCII of UTF-8 zijn.

#### **5.4 Toegewezen bestandsnaam en de opbouw**  De bestandsnaam ziet er als volgt uit:

<span id="page-18-0"></span>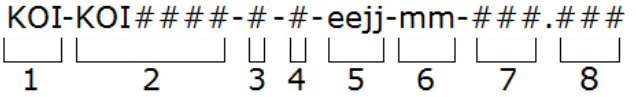

Toelichting op de onderdelen:

- 1. Aanduiding van de gegevensstroom: vaste tekst 'KOI'.
- 2. PartnerID: vaste tekst 'KOI', gevolgd door een viercijferig uniek volgnummer, rechts uitgelijnd en voorzien van voorloopnullen (0001, 0002, 0003, etc.). Uw eigen PartnerID ontvangt u samen met het wachtwoord per e-mail.
- 3. Aanduiding van het soort bestand, bedoeld voor de logistieke verwerking. Het soort bestand kan zijn:
	- 1 voor de gegevensaanlevering *'Verleende kinderopvang'*
	- 2 voor de gegevensaanlevering *'Jaarbedragen gastouders'*
- 4. Aanduiding van de type het bestand, bedoeld voor de logistieke verwerking. Het type bestand kan zijn:
	- I *(Initieel)*
	- A *(Aanvulling)*
- 5. Het jaar waarover de gegevensaanlevering gaat, in dit geval 2020.
- 6. De maand(en) waarover de gegevensaanlevering gaat.
- 7. Een door het portaal zelf gedefinieerd uniek volgnummer om bestanden waarbij de vorige indicaties identiek zijn, uit elkaar te kunnen houden. Het volgnummer loopt op per elk verstuurd bestand, begint bij 001, is rechts uitgelijnd en voorzien van voorloopnullen.
- 8. De bestandsextensie. De extensie van het te versturen bestand mag van het type .CSV of .TXT zijn.

#### Voorbeeld

- KOI-KOI1234-1-I-2020-07-001.CSV is het initieel bestand 'Gegevens over kinderopvang' voor de kinderopvangorganisatie met het PartnerID 'KOI1234', over de maanden januari t/m juli van het toeslagjaar 2020. *Zie de paragrafen 3.6 en 3.8 voor nadere uitleg betreffende de periode waarover gegevens aangeleverd moeten worden (rapportagemaanden) en de maand waarin de gegevenslevering plaatsvindt (aanlevermaand).*
- KOI-KOI1234-1-A-2020-07-002.CSV is de eerste aanvulling voor 'KOI1234' (*na het initieel bestand*) voor 'KOI1234'.
- KOI-KOI1234-1-A-2020-07-003.CSV is de tweede aanvulling voor 'KOI1234'.

#### **Let op:**

Wanneer u diverse bestanden van het type Initieel aanlevert, dan wordt uitsluitend de laatste versie verwerkt. Dit geldt ook wanneer er voor meerdere organisaties (onder hetzelfde PartnerID) wordt aangeleverd.

#### **5.5 Recordspecificaties**

<span id="page-19-0"></span>In de specificatie staan de gegevens vermeld die aangeleverd moeten worden. Voor elk gegevensveld wordt vermeld om welk gegeven het gaat, of het een numeriek (N) of alfanumeriek (AN) gegeven betreft, of er een vast aantal posities moet worden ingevuld, welke waarde of welk formaat geldig is, of het om een verplicht (V), optioneel (O) of conditioneel (C) veld gaat.

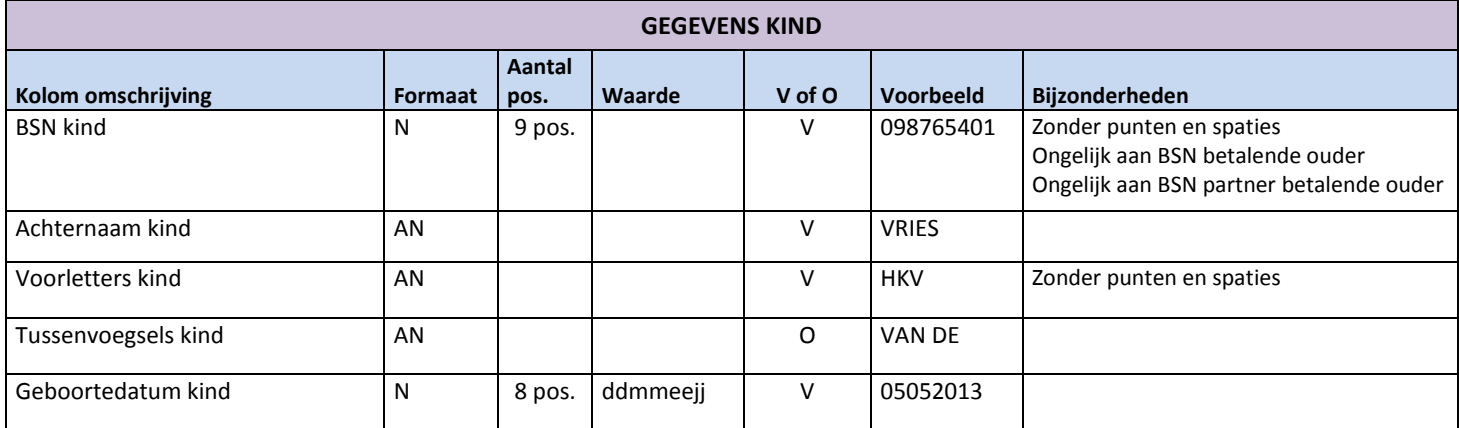

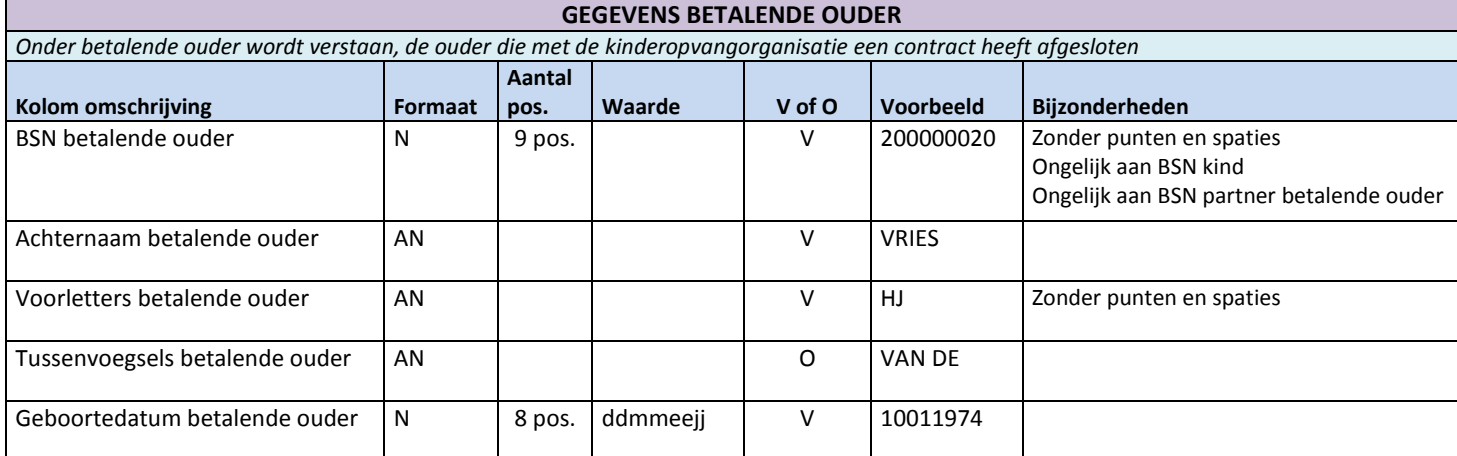

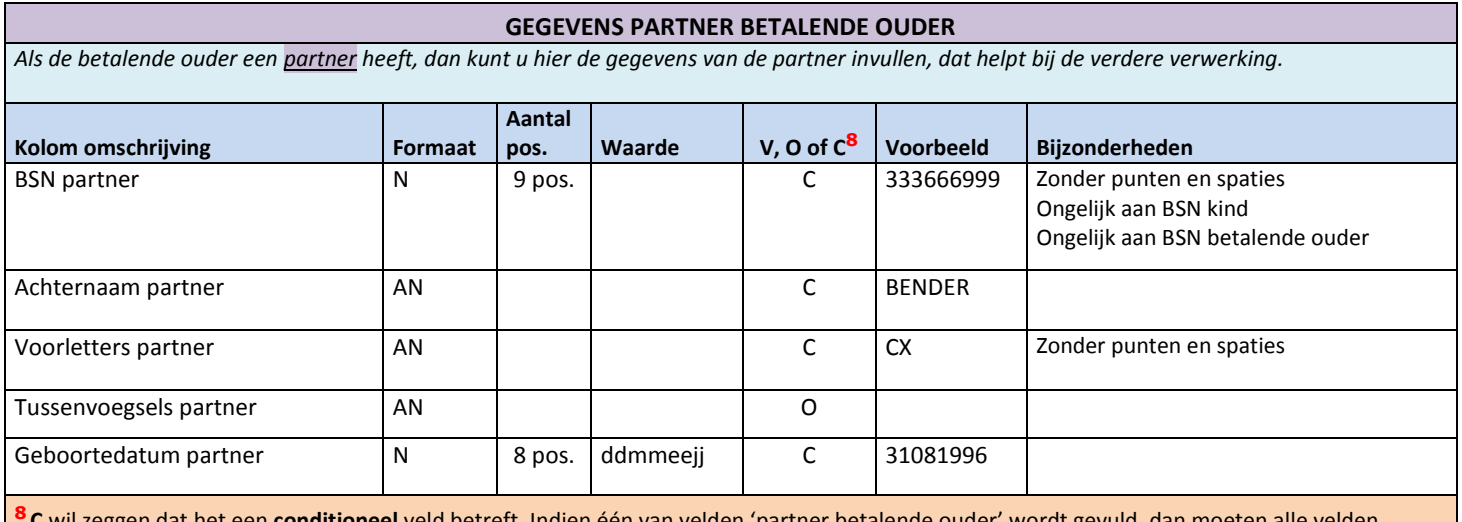

**<sup>8</sup> C** wil zeggen dat het een **conditioneel** veld betreft. Indien één van velden 'partner betalende ouder' wordt gevuld, dan moeten alle velden ingevuld worden (met uitzondering van het optionele veld 'Tussenvoegsel partner').

<span id="page-20-2"></span><span id="page-20-1"></span><span id="page-20-0"></span>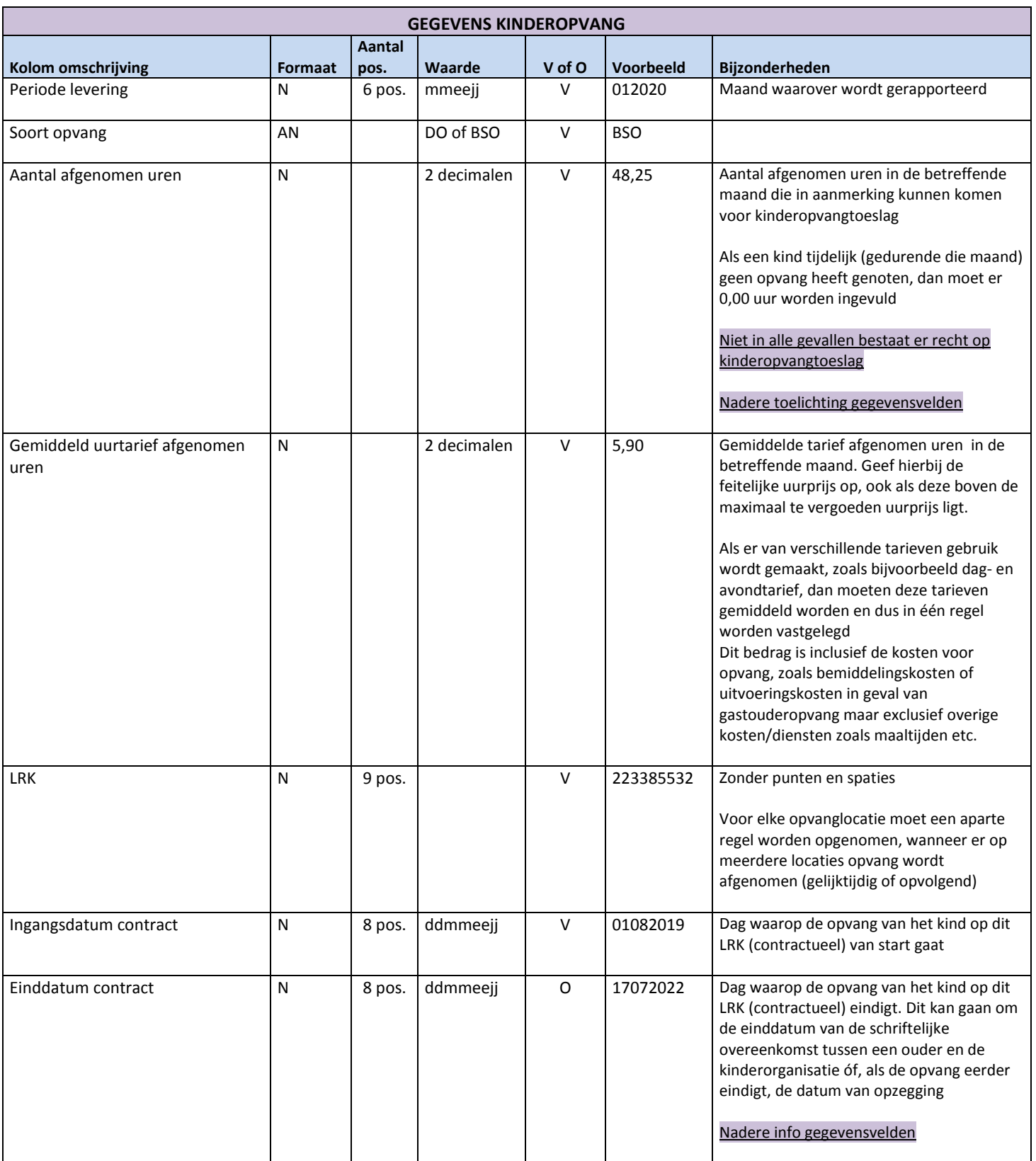

#### **5.6 Bijzondere situaties in de kinderopvang**

<span id="page-21-0"></span>Gedurende het jaar kunnen zich bijzondere situaties voordoen die gevolgen hebben voor de manier waarop de gegevens moeten worden aangeleverd.

Als een kind in de loop van het jaar stopt met het genieten van opvang, dan moeten de gegevens worden aangeleverd t/m de maand januari van het volgende jaar. Stel een kind zit vanaf januari t/m augustus 2020 in de opvang en stopt daarna, dan moet als 'Einddatum contract' 31082020 (of eerder) ingevuld worden. Aangeleverd wordt dan:

- In juli 6 records: jan. t/m juni
- In augustus 7 records: jan. t/m juli
- In september 8 records: jan. t/m aug.
- In oktober t/m december 8 records: jan. t/m aug.
- In januari 2021 8 records: jan. t/m aug. 2020
- Uiterlijk 1 maart 2021: eindafrekening
- Einde levering (voor dit kind)

#### **Let op:**

De 'eindafrekening' is een verplichte levering waarmee het mogelijk is om na de levering in januari, over alle maanden van het afgelopen toeslagjaar, nog correcties over dat jaar door te voeren. Zie ook paragraaf 2.5 en 3.6.1.

Wanneer hetzelfde kind toch weer opvang gaat genieten vanaf bijv. november, dan moet de 'Einddatum contract' voor de maand augustus worden weggehaald. Een einddatum hoeft namelijk alleen maar ingevuld te worden indien het kind niet meer terugkeert naar de opvang.

Het overzicht ziet er dan als volgt uit:

- In juli 6 records: jan. t/m juni
- In augustus 7 records: jan. t/m juli
- In september 8 records: jan. t/m aug.
- In oktober t/m november 8 records: jan. t/m aug.
- In december 9 records: jan.  $t/m$  aug + nov.
- In januari 2021 10 records: jan. t/m aug. 2020 + nov. 2020 + dec. 2020
- In februari 2021 1 record: jan. 2021
- Etc.

Als een kind een aantal maanden geen opvang kan genieten (bijvoorbeeld als gevolg van ziekte of wegens sluiting van de opvanglocatie i.v.m. vakantie), dan moeten er over de periode van ziekte wel records worden aangeleverd. Deze records moeten geldige waarden bevatten, waarbij het veld *'Aantal afgenomen uren'* 0,00 (nul) uren moet bevatten. Omdat het veld *'Gemiddeld uurtarief afgenomen uren'* een verplicht veld is, moet ook het uurtarief worden ingevuld met 0,00 (nul) euro.

Het overzicht ziet er dan als volgt uit (i.g.v. ziekte tijdens de maanden aug. en sept.):

- In juli 6 records: over jan. t/m juni
- In augustus 7 records: jan. t/m juli
- In september 8 records: jan. t/m aug. met in aug. 0,00 (nul) uren
- In oktober 9 records: jan. t/m sept. met in aug. en sept. 0,00 (nul) uren
- In november 10 records: jan. t/m okt. met in aug. en sept. 0,00 (nul) uren
- In december 11 records: jan. t/m nov. met in aug. en sept. 0,00 (nul) uren
- In januari 2021 12 records: jan. t/m dec. 2020 met in aug. t/m sept. 0,00 (nul) uren
- In februari 2021 1 record: jan. 2021
- Etc.

Zie ook paragraaf 3.5.

#### *5.6.1 Nieuwe opvanglocatie* Het uitgangspunt hierbij is: lever aan wat er gefactureerd wordt, per kind, per maand en per locatie. Dus elke locatie moet in een afzonderlijke regel worden vastgelegd. Bijvoorbeeld twee regels als het kind die maand op 2 locaties heeft gezeten.

*5.6.2 Vakantie (flexibel contract/factuur)* Lever de maanden waarin geen opvang is afgenomen als 0,00 uren:

> Jan. Feb. Maart April 50,00 25,00 0,00 25,00

- *5.6.3 Vakantie (standaard contract/factuur)* Jan. Feb. Maart April 50,00 25,00 25,00 25,00
- *5.6.4 Faillissement* Het uitgangspunt hierbij is: lever de gegevens aan die bekend zijn. Lever géén gegevens aan over onbekende periodes.

Bijvoorbeeld: faillissement medio februari:

Levering oude houder: Jan. Feb. Maart April 50,00 25,00

Als de gegevens wél compleet zijn (bijvoorbeeld na een overname), dan levert de nieuwe houder de gegevens aan over de gehele opvraagperiode:

Jan. Feb. Maart April 50,00 50,00 50,00 50,00

#### *5.6.5 Herstel*

Indien gegevens over oude maanden aangepast zijn (over het relevante kalenderjaar), dan moeten deze aangepaste gegevens geleverd worden bij de eerstvolgende maandelijkse levering. Bijvoorbeeld wanneer een vraagouder op grond van het contract 100 uur per maand heeft opgegeven, terwijl er structureel maar 80 uur wordt opgenomen en gefactureerd.

#### *5.6.6 Berekenen uurtarief*

In het uurtarief moeten alleen de subsidiabele kosten worden aangeleverd. Dus niet de kosten voor bijvoorbeeld tussenschoolse opvang, maaltijdservices of sportactiviteiten.

*Hieronder volgen enkele rekenvoorbeelden om inzicht te krijgen in de wel en niet subsidiabele kosten, met daarbij de kosten die de kinderopvangorganisatie in rekening brengt:*

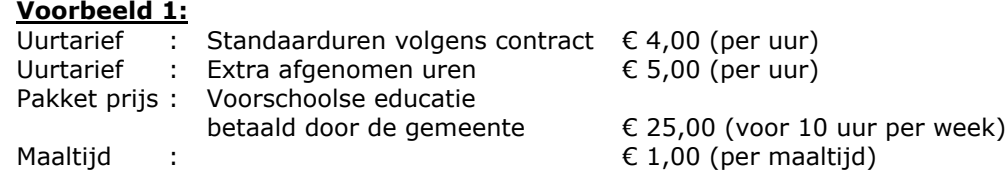

Lever alleen de subsidiabele kosten aan, waarbij de bemiddelingskosten per maand gedeeld worden door het aantal opvanguren per maand. Lever dus geen kosten aan waarover geen recht op kinderopvangtoeslag bestaat zoals voorschoolse educatie of maaltijdkosten.

Afgenomen : 20 standaarduren volgens contract 5 extra afgenomen uren 4 maaltijden Voorschoolse educatie pakket

Lever dan aan: **25 uur** (20 + 5) tegen het gemiddelde uurtarief. Het gemiddeld uurtarief is in dit geval: ((4 x 20) + (5 x 5)) / 25= **€ 4,20** per uur.

#### **Voorbeeld 2: (Gastouderbureau)**

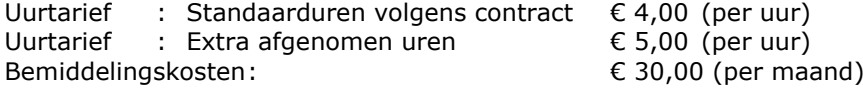

Afgenomen : 20 standaarduren volgens contract 5 extra afgenomen uren Voorschoolse educatie pakket

Verdeel de bemiddelingskosten over het aantal uren per maand Het gemiddeld uurtarief is in dit geval ((4,00 x 20) + (5,00 x 5) + 30) / 25= **€ 5,40** per uur.

#### **Voorbeeld 3: (Bemiddelingskosten zonder opvangperiode)**

Uitgangspunt is dat de kosten zo voordelig mogelijk voor de burger mogen worden aangeleverd. M.a.w.: verdelen/uitsmeren is toegestaan.

Een kind gaat 40 uur per maand naar de opvang, behalve in maart. Het gemiddeld uurtarief bedraagt € 6,00. De bemiddelingskosten per maand bedragen € 30,00, óók als het kind niet naar de opvang is gegaan in die maand.

Van januari t/m april bedragen de opvangkosten dan € 720,00 (120 uur à € 6,00) en de bemiddelingskosten € 120,00. De totale kosten bedragen dus € 840,00 en het gemiddelde uurtarief is dan € 7,00 (840,00 / 120).

Er moet dan geleverd worden:<br>Jan. Feb. Maart April Jan. Feb. Maart April 40,00 40,00 0,00 40,00 7,00 7,00 0,00 7,00

Bij een volgende levering moet het gemiddelde uurtarief opnieuw berekend worden, bijvoorbeeld:

Van januari t/m oktober bedragen de opvangkosten€ 2.160,00 (360 uur a € 6,00) en de bemiddelingskosten € 300,00. De totale kosten bedragen dus € 2.460,00 en het gemiddelde uurtarief is dan € 6,83 (2.460 / 360).

Er moet dan geleverd worden: Jan. Feb. Maart April Mei Juni Juli Aug. Sept. Okt. 40,00 40,00 0,00 40,00 40,00 40,00 40,00 40,00 40,00 40,00 6,83 6,83 0,00 6,83 6,83 6,83 6,83 6,83 6,83 6,83

#### **5.7 Nadere toelichting gegevensvelden**

#### *5.7.1* [Afgenomen uren](#page-24-0)

<span id="page-24-0"></span>M.b.t. het gebruik van 'Afgenomen uren', 'Gefactureerde uren' en 'Contracturen' geldt het volgende:

Het aantal afgenomen uren kinderopvang moet overeenkomen met de uren kinderopvang die in dat jaar en die maanden zijn afgenomen. Het gaat hierbij om de gefactureerde uren per maand, waarover aanspraak kan bestaan op kinderopvangtoeslag.

In geval van bijzondere contractvormen (o.a. flexibele contracten), waarbij de afgenomen uren en gefactureerde uren achteraf worden verrekend, moeten de gecorrigeerde afgenomen uren vanaf de eerstvolgende maandlevering, en zo nodig met terugwerkende kracht, worden doorgegeven aan de Belastingdienst.

Indien een kind niet alle gefactureerde uren daadwerkelijk op de opvang aanwezig is geweest, bijvoorbeeld omdat een kinderopvangorganisatie in dagdelen factureert, dan moet worden uitgegaan van het aantal gefactureerde uren.

#### <span id="page-24-1"></span>[{TERUG}](#page-20-0)

#### *5.7.2 Einddatum contract*

Einddatum contract moet alleen ingevuld worden indien deze daadwerkelijk bekend is, m.a.w. wanneer de opvang van het kind op de betreffende locatie (onder het van toepassing zijnde LRK) contractueel eindigt. Dit kan gaan om de einddatum van de schriftelijke overeenkomst tussen een ouder en de kinderorganisatie, óf (als de opvang eerder eindigt) de datum van opzegging. Indien de einddatum onbekend is, zoals bij flexibele opvang ('nul-uren contracten', 'slapende contracten' of 'vrije inloop'), dan moet einddatum contract niet worden ingevuld.

Verder geldt dat een samenloop van DO en BSO in principe (wettelijk) niet mogelijk is. In geval van bijvoorbeeld 'wendagen', moet altijd de feitelijke situatie worden aangeleverd.

#### **5.8 Recht op kinderopvangtoeslag**

<span id="page-25-1"></span><span id="page-25-0"></span>Voor de afgenomen uren bestaat alleen recht op kinderopvangtoeslag als opvang wordt genoten bij een geregistreerde kinderopvangorganisatie en voor opvangsoorten die in de wet erkend zijn.

Hieronder is een overzicht opgenomen in welke situaties er recht op kinderopvangtoeslag kan bestaan.

#### Soorten opvangorganisaties

Kinderopvang kan plaatsvinden:

- In een geregistreerd kindercentrum, bijvoorbeeld een kinderdagverblijf
- Door een geregistreerde gastouder via een geregistreerd gastouderbureau *Kinderopvang mag ook plaatsvinden in het eigen huis of in het huis van een gastouder. Daarnaast mag kinderopvang plaatsvinden in het huis van een andere ouder die gebruikmaakt van dezelfde gastouder.*

Vanaf 1 januari 2018 bestaat de peuterspeelzaal niet meer als aparte opvangvorm. Bij opvang in een voormalige peuterspeelzaal die nu als kinderdagverblijf is geregistreerd kan ook kinderopvangtoeslag gekregen worden.

WÉL recht op kinderopvangtoeslag bestaat voor:

- Dagopvang
	- Buitenschoolse opvang, bestaande uit:
		- o Naschoolse opvang (NO)
		- o Voorschoolse opvang (VO)
		- o Opvang tijdens vrije dagen en middagen en tijdens vakanties
		- o VVE**\***

#### **\*** VVE

Voor- en vroegschoolse educatie is een verzamelnaam voor landelijk vastgestelde methodes die jonge kinderen spelenderwijs stimuleren in hun ontwikkeling. Voorschoolse educatie wordt aangeboden in VVE-groepen op kinderopvanglocaties of peuterspeelzaallocaties en is gericht op peuters tussen 2 en 4 jaar. Gemeenten zijn verantwoordelijk voor de uitvoering van het beleid ten aanzien van VVE. De randvoorwaarden voor de kwaliteit van VVE zijn geregeld in het Besluit basisvoorwaarden kwaliteit voorschoolse educatie. De werking van dat Besluit is naar aanleiding van de cohortstudie pre-COOL geëvalueerd. Het is het eerste Nederlandse onderzoek waarin gebruik is gemaakt van een begintest en waarin peuters tussen 2 en bijna 6 jaar zijn gevolgd in hun ontwikkeling, vanaf het moment dat zij naar een voorschoolse voorziening gaan, tot op de basisschool.

Als het VVE-programma binnen een reguliere kinderopvangorganisatie plaats vindt, kan er gewoon recht op kinderopvangtoeslag bestaan. Voorwaarde is uiteraard wel, dat de ouder zelf kosten maakt. Uren die de gemeente volledig betaalt, komen dus niet voor vergoeding in aanmerking.

GÉÉN recht op kinderopvangtoeslag bestaat voor:

- Voor de volgende vormen van opvang bestaat geen recht op kinderopvangtoeslag: Tussenschoolse opvang
	- *Voor tussenschoolse opvang maakt het niet uit waar het kind tussen de middag overblijft: op school of bij een geregistreerde gastouder of kindercentrum. In geen van deze gevallen bestaat recht op kinderopvangtoeslag.*
- Peuteropvang buiten een geregistreerde kinderopvang *Niet-geregistreerde opvang door vrienden en familie Voor opvang door bijvoorbeeld grootouders of buren bestaat dus geen recht op kinderopvangtoeslag.*

#### [{TERUG}](#page-7-4){TERUG} [naar specificaties](#page-20-2)

#### **5.9 Aanleveren bestanden in CSV-formaat**

 $C X$ 

<span id="page-26-0"></span>In een CSV-bestand zijn eerst de kolomkoppen/codes ('BSN kind' t/m 'Einddatum contract') achter elkaar vermeld en daarna (op de volgende regels) de ingevoerde waarden. De voorbeeldgegevens zoals die in de recordspecificaties hierboven zijn opgenomen, zijn in Excel als volgt vastgelegd:

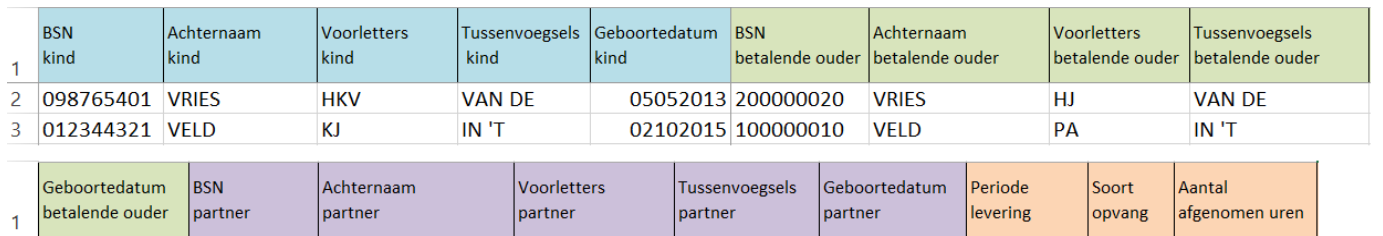

#### *Excel-bestand:*

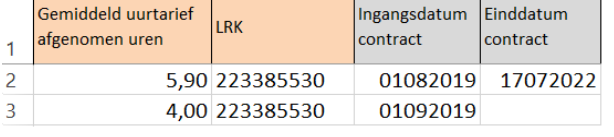

10011974 333666999 BENDER

20111975

 $\overline{a}$ 

 $\overline{3}$ 

 $\mathbf{r}$ 

Op het moment dat het bestand is opgeslagen als CSV-bestand, zijn de eerste twee regels/records als onderstaand weergegeven. Hierbij is het begin van de afzonderlijke gegevensgroepen (BSN kind.., BSN betalende ouder.., BSN partner.. en Periode levering..) steeds in de overeenkomstige kleur uit het voorbeeld gemarkeerd.

31081996

012020 BSO

012020 DO

48,25

8,00

#### *CSV-bestand:*

#### Regel/Record 1:

BSN kind;Achternaam kind;Voorletters kind;Tussenvoegsels kind;Geboorted atum kind;BSN betalende ouder;Achternaam betalende ouder;Voorletters be talende ouder;Tussenvoegsels betalende ouder;Geboortedatum betalende ou der;BSN partner;Achternaam partner;Voorletters partner;Tussenvoegsels p artner;Geboortedatum partner; Periode levering; Soort opvang; Aantal afgen omen uren;Gemiddeld uurtarief afgenomen uren;LRK;Ingangsdatum contract; Einddatum contract

#### Regel/Record 2:

098765401;VRIES;HKV;VAN DE;05052013;200000020;VRIES;HJ;VAN DE;10011974; 333666999;BENDER;CX;;31081996;012020;BSO;48,25;5,90;223385530;01082019; 17072022

#### Regel/Record 3:

012344321;VELD;KJ;IN 'T;02102015;100000010;VELD;PA;IN 'T;20111975;;;;;; 012020;DO;8,00;4,00;223385530;01092019;

Regel/Record 4 tot en met het einde van het bestand: invullen zoals hierboven is weergegeven (overeenkomstig regel/record 2).

#### **Let op:**

In het CSV-bestand worden de kolommen van elke rij aaneengesloten opgeslagen.

#### Optionele rubrieken:

In de recordspecificaties zijn ook optionele rubrieken opgenomen, zoals de tussenvoegsels van de partner, of alle gegevens van de partner. Als er (optionele) rubrieken niet ingevuld zijn, worden de betreffende posities als *leeg* weergegeven. Dit ziet er als volgt uit:

#### *Excel-bestand:*

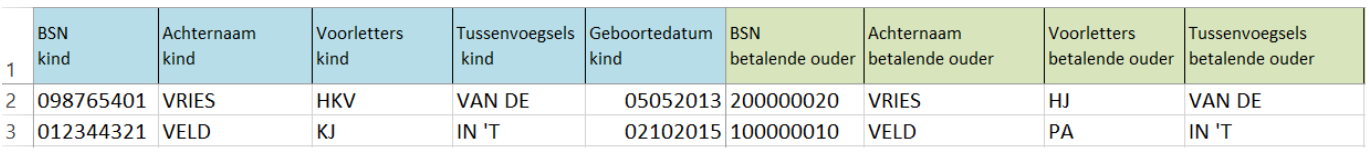

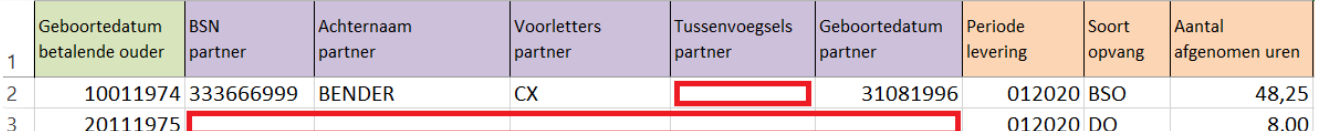

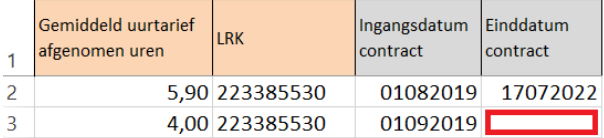

#### *CSV-bestand:*

Regel/Record 1:

098765401;VRIES;HKV;VAN DE;05052013;200000020;VRIES;HJ;VAN DE;10011974; 333666999;BENDER;CX;;31081996;012020;BSO;48,25;5,90;223385530;01082019; 17072022

#### Regel/Record 3:

012344321;VELD;KJ;IN 'T;02102015;100000000;VELD;PA;IN 'T;20111975<mark>;;;;;;</mark> 012020;DO;8,00;4,00;223385530;01092019;

#### **5.10 Ondersteuning bij niet-geautomatiseerde administratie**

<span id="page-28-0"></span>Er zijn twee soorten sjablonen op het gegevensportaal beschikbaar:

- Een Excel-werkmap met macro's (xlsm), bedoeld voor PC's met Windows en Office. De download bestaat uit een zip-bestand met het Excel bestand (met macro's), een gebruiksinstructie en een *'lees dit eerst'* bestand. In dit *'lees dit eerst'* bestand staat o.a. beschreven hoe u het zip-bestand kunt uitpakken en hoe u daarna de Excel-werkmap met macro's kunt starten.
- Een Excel-sjabloon ("SJABLOON\_\_KOI\_MAANDAANLEVERING\_2020\_\*.xlsx"); te gebruiken voor andere platformen zoals Apple en Linux. Zie hieronder.

#### **Uitleg Excel-sjabloon en de te doorlopen stappen**

M.b.v. het van het portaal te downloaden sjabloon kan eenvoudig een bestand worden aangemaakt dat geschikt is om aan de Belastingdienst te leveren. Tijdens het invullen vinden er voor een aantal velden controles plaats. Zo zijn bepaalde velden aan een maximum aantal karakters gebonden, moeten bepaalde velden numerieke waarden bevatten en is het alleen toegestaan om geldige data in te voeren. Op het moment dat u een onjuiste waarde invult, krijgt u hiervan een melding.

Omdat u bij aanvullingen meerdere malen een bestand kunt aanleveren en dan vaker van het sjabloon gebruikmaakt, moet u dit sjabloon eerst veiligstellen op een door u gekozen locatie. Wij adviseren u om het bestand onder een andere naam op te slaan.

Een verwerkbaar bestand maakt u aan door de volgende stappen uit te voeren:

- 1. Open het invulsjabloon dat u van het portaal hebt gedownload.
- 2. Vul de rijen in volgens de instructies tijdens het invullen.
- 3. Een tussentijds of uiteindelijk bestand bewaart u altijd eerst als xlsx-bestand. Hiervoor kiest u 'Bestand', 'Opslaan als', waarbij u het bestand een andere naam geeft en kiest u voor opslaan als 'Excel-werkmap'.
- 4. Bent u klaar met het invullen en hebt u het bestand al opgeslagen als xlsx-bestand, bewaar het dan als CSV-bestand. Hiervoor kiest u 'Bestand', 'Opslaan als' en 'CSV (gescheiden door lijstscheidingstekens)'. Op deze manier beschikt u over twee versies van hetzelfde bestand. Bij het opslaan moet u ervoor zorgen dat het juiste lijstscheidingsteken (;) is gebruikt. Dit kunt u waar nodig aanpassen bij de landinstelling.

#### **Let op:**

Het opslaan als CSV-bestand moet de laatste actie zijn voor het versturen via het portaal. Het opnieuw openen van het bestand in Excel, met de mogelijkheid dat het bestand als xlsx-bestand wordt opgeslagen, brengt risico's met zich mee. Door het openen en opslaan kunnen bijvoorbeeld de door het sjabloon gegenereerde voorloopnullen verdwijnen. Dit kan bij verwerking van het bestand leiden tot foutmeldingen en het afkeuren van het bestand. U moet in dit geval opnieuw aanleveren.

Het feit dat u gebruikmaakt van dit sjabloon, is geen garantie voor het aanleveren van een inhoudelijk correct bestand. Met dit sjabloon worden alleen enkele logische controles uitgevoerd. We stellen het invulsjabloon als extra service beschikbaar. Hieraan zijn geen rechten te ontlenen. Ook bieden we geen ondersteuning bij het gebruik van Microsoft Excel.

#### **5.11 Voorbeeld verwerkingsverslag**

<span id="page-29-0"></span>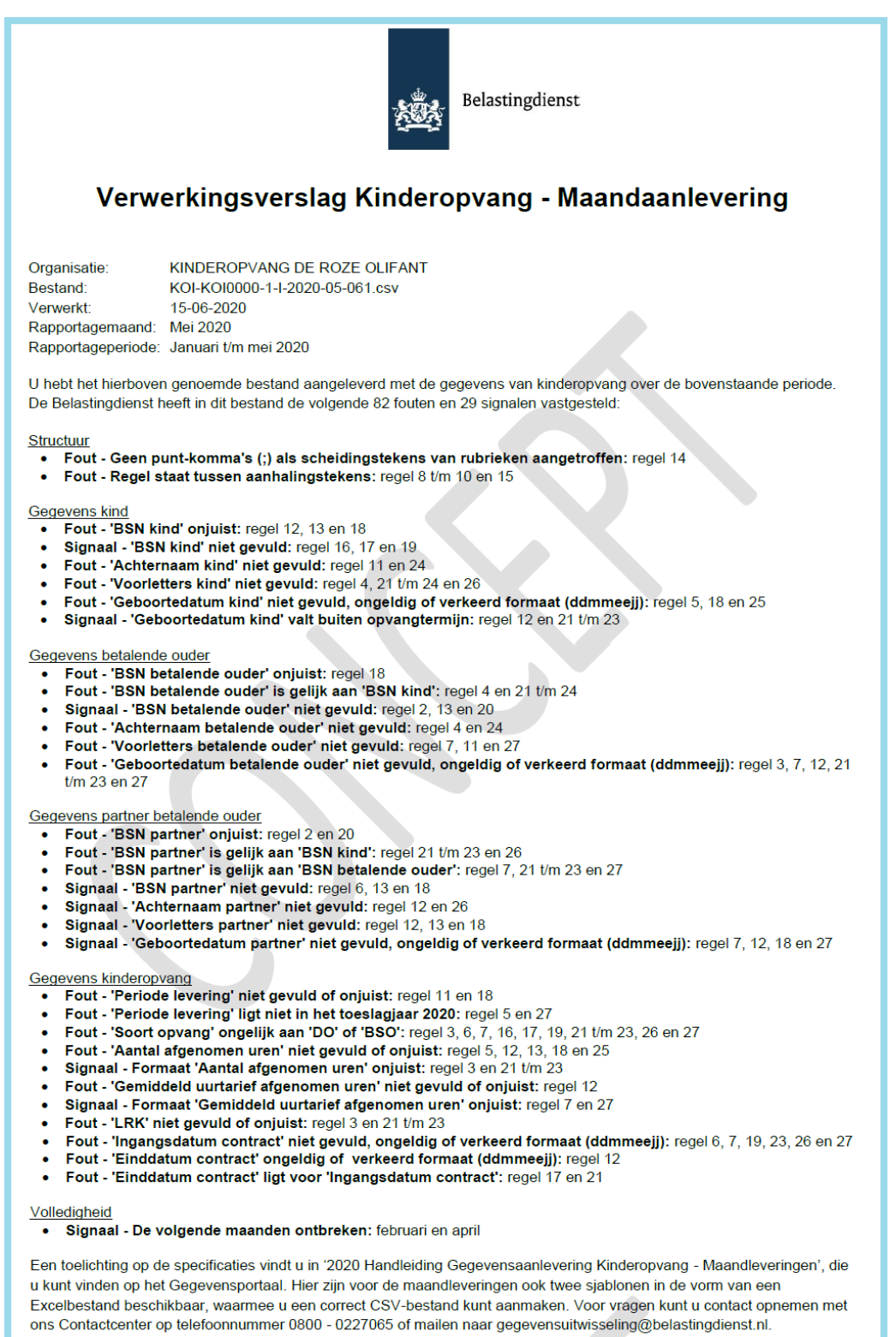

Om de kwaliteit van de gegevens te verbeteren, verzoek ik u de foutieve gegevens te corrigeren en deze de volgende maand (uiterlijk op de 15e) aan te leveren.